### **SISTEM PENDUKUNG KEPUTUSAN PENERIMAAN STAF DAN GURU PADA KB/TK HABIBI QURROTU'AINI SAMARINDA MENGGUNAKAN METODE NAIVE BAYES**

**Azahari1) , Ita Arfyanti2) , Ansor Dwi Noprianto3)**

Teknik Informatika, STMIK Widya Cipta Dharma Jl. M. Yamin No. 25, Samarinda, 75123 E-mail: wicida@wicida.ac.id.

### **ABSTRAK**

Pada penelitian ini dibuat Sistem Pendukung Keputusan Untuk melakukan perhitungan dalam penerimaan staf dan guru pada KB/TK Habibi Qurrotu'aini Samarinda dengan menggunakan metode *Naïve Bayes*. Alat Bantu pengembangan sistem yang digunakan yaitu Flowchart dan diagram aliran data dengan menggunakan bahasa pemrograman *Visual Basic 6.0* dan *Microsoft Access*.

Dengan menerapkan metode diatas, maka lebih dihasilkan sebuah sistem pendukung keputuasan untuk melakukan penentuan jurusan yang dapat memberi kemudahan kepada pihak sekolah untuk mendapatkan informasi sebagai pendukung dalam mengambil sebuah keputusan. Sistem ini juga dapat membantu kinerja pihak sekolah yaitu dengan mudah dan mempersingkatkan waktu dalam perhitungan data nilai siswa. *Kata kunci- Naïve Bayes, Visual Basic 6.0, Menentukan Jurusan, Sistem Pendukung Keputusan***.**

### **1. Pendahuluan**

Perkembangan yang pesat tidak hanya teknologi perangkat keras dan perangkat lunak saja, tetapi metode komputasi juga ikut berkembang. Salah satu metode komputasi yang cukup berkembang saat ini adalah metode sistem pengambilan keputusan *Decision Support System*. Dalam sistem pengambilan keputusan merupakan cabang ilmu ini maka dapat dengan membantu penilaian dalam penerimaan staf dan guru pada KB/TK Habibi Qurrotu'aini Samarinda tersebut. digunakan dalam sistem pengambilan keputusan Sistem pendukung keputusan merupakan aplikasi

- 1. Aplikasi dibuat dengan menggunakan metode *Naive Bayes*.
- 2. Aplikasi dibuat menggunakan bahasa pemrograman *Visual Basic 6.0*.
- 3. Perancangan Sistem Pendukung Keputusan ini hanya dirancang untuk penerimaan staf dan guru pada KB/TK Habibi Qurrotu'aini Samarinda.

yang letaknya diantara sistem informasi berbasis komputer yang digunakan untuk membantu menyelesaikan masalah dalam mengambil sebuah keputusan*.* Dengan adanya bermacam-macam penilaian tersebut maka dapat mempersulit penerimaan staf dan guru pada KB/TK Habibi Qurrotu'aini Samarinda, untuk membantu dalam pengambilan keputusan tersebut dimana metode yang digunakan adalah *Naive Bayes.*

### **2. Batasan Masalah**

Untuk menghindari analisa yang berkepanjangan dan mengingat luasnya ruang lingkup permasalahan yang ada, maka perlunya diberikan batasan masalah yang meliputi hal sebagai berikut :

4. Kriteria nilai yang digunakan untuk menentukan penerimaan staf dan guru pada KB/TK Habibi Qurrotu'aini Samarinda, Tes psikotes, Lulusan SMA, Strata 1, Mengerti akademik sekolah, Ujian tertulis, ujian lisan.

**3. BAHAN DAN METODE**

**3.1.1 Sistem Pendukung Keputusan**

**Formatted:** Left: 0.98", Right: 0.03", Number of columns: 1

Sistem pendukung keputusan atau *decision support system (DSS)* biasanya dibangun untuk mendukung solusi atau suatu masalah atau untuk mengevaluasi suatu peluang. DSS yang seperti itu disebut aplikasi DSS. Aplikasi DSS digunakan dalam pengambilan keputusan. Aplikasi DSS menggunakan CBIS (*Computer Bassed Information System)*  yang fleksibel, interaktif, dan dapat diadaptasi, yang dikembangkan untuk mendukung solusi atas masalah manajemen spesifik yang tidak terstruktur(Kusrini, 2007).

Tahapan sistem pendukung keputusan mencakup

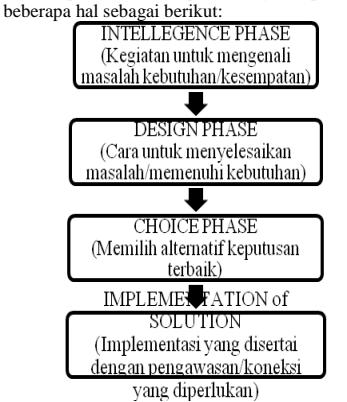

**Gambar 1. Tahapan Sistem Pendukung Keputusan**

### Keterangan Gambar :

### **3.1.2 Tahap Intelejen (***Intelligence Phase***)**

Berorientasi untuk memaparkan masalah, pengumpulan data dan informasi. Dalam tahap ini pengambil keputusan mempelajari kenyataanya yang terjadi sehingga kita bisa mengidentifikasi dan mendefinisikan masalah yang sedang terjadi, biasanya dilakukan analisis berurutan dari sistem ke subsistem pembentukanya. Dari tahap ini diperoleh keluaran berupa pernyataan masalah.

### **3.1.3 Tahap Perancangan (***Design Phase***)**

Berorientasi untuk menemukan, mengembangkan dan menganalisis berbagai alternatif tindakan yang mungkin dilakukan. Dalam tahap ini pengambil keputusan menemukan, mengembangkan, dan menganalisis semua pemecahan yang mungkin, yaitu melalui pembuatan model yang bisa mewakili kondisi nyata masalah. Dari tahap ini diperoleh keluaran berupa alternatif solusi.

### **3.1.4 Tahap Pemilihan (***Choice Phase***)**

Berorientasi untuk memilih suatu rangkaian tindakan tertentu dari beberapa yang tersedia. Dalam tahap ini pengambil keputusan memilih salah satu alternatif pemecahan yang dibuat pada tahap perancangan yang dipandang sebagai aksi yang paling tepat untuk mengatasi masalah yang dihadapi. Dari tahap ini diperoleh keluaran berupa solusi dan rencana implementasinya.

### **3.1.5Tahap Implementasi (***Implementation Phase***)**

Berorientasi terhadap penilaian pilihan-pilihan yang tersedia. Dalam tahap ini, pengambil keputusan menjalankan rangkaian aksi pemecahan yang telah dipilih pada tahap pemilihan. Implementasi yang sukses ditandai dengan terjawabnya masalah yang dihapadi, sementara kegagalan ditandai dengan tetap adanya masalah yang sedang dicoba untuk diatasi. Dalam tahap ini diperoleh keluaran berupa laporan pelaksanaan solusi dan hasilnya.

### *3.2* **Konsep Dasar Metode** *Naive Bayes*

Metode Bayes merupakan pendekatan statistik untuk melakukan inferensi induksi pada persoalan klasifikasi. Pertama kali dibahas terlebih dahulu tentang konsep dasar dan definisi pada teorema bayes, kemudian menggunakan teorema ini untuk melakukan klasifikasi dalam data mining. Metode bayes menggunakan probabilitas bersyarat dinyatakan sebagai:

$$
p(x|y) = \frac{p(x \cap y)}{p(y)}
$$

Probabilitas X di dalam Y adalah probabilitas inteseksi X dan Y dari probabilitas Y, atau dengan bahasa lain P(X|Y) adalah presentase banyaknya X di dalam Y. probabilitas bersyarat dalam diilustrasikan pada contoh berikut. Terminology dari HMAP menyatakan hipotesa yang diambil berdasarkan nilai probabilitas berdasarkan prior yang diketahui.

HMAP adalah model penyerderhanaan dari metode bayes yang disebut dengan naïve bayes. HMAP dapat digunakan sebagai metode untuk mendapatkan hipotesa dari suatu keputusan. HMAP dapat diartikan untuk mencari probabilitas terbesar dari semua instance pada atribut target atau semua kemungkinan keputusan. Disamping itu, sebelum mendeskripsikan bagaimana teorema bayes digunakan untuk klasifikasi, disusun masalah klasifikasi dari sudut pandang statistik. Jika X melambangkan set atribut data dan Y melambangkan kelas variable. Jika variable kelas memiliki

hubungan *non deterministic* dengan atribut, maka dapat diperlakukan X dan Y sebagai variabel acak dan menangkap hubungan peluang menggunakan P(X|Y). Peluang bersyarat ini juga dikenal dengan *posterior* peluang untuk Y, dan sebaliknya peluang *prior* P(Y).

Selama fase *training,* perlu mempelajari peluang *posterior* untuk seluruh kombinasi X dan Y berdasar informasi yang diperoleh dari *training* data. Dengan mengetahui peluang ini, *test record X'* dapat diklasifikasikan dengan menemukan Y' yang memaksimalkan peluang *posterior* P(X|Y).

Untuk mengestimasi peluang *posterior* secara akurat untuk setiap kombinasi label kelas yang mungkin dan nilai atribut adalah masalah sulit karena membutuhkan *trainingset*  sangat besar, meski untuk jumlah *moderate* atribut. Teorema Bayes bermanfaat karena menyediakan pernyataan istilah peluang *posterior* dari peluang *prior* P(Y), peluang kelas bersyarat P(X|Y) dan bukti P(X):

$$
p(y|x) = \frac{p(x|y)xP(y)}{p(x)}
$$

Ketika membandingkan peluang *posterior* untuk nilai Y berbeda, istilah dominator, P(X), selalu tetap, sehingga dapat diabaikan. Peluang *prior* P(Y) dapat dengan mudah diestimasi dari *trainingset* dengan menghitung pecahan *training record* yang dimiliki tiap kelas. Untuk mengestimasi peluan kelas bersyarat P(X|Y), dihadirkan dua implementasi metoda klasifikasi *Bayesian*.

Nilai peluang atau probabilitas biasanya digunakan sebagai nilai acuan didalam pengambilan keputusan, namun berbeda halnya dengan klasifikasi. Pada klasifikasi nilai probabilitas kelas yang tebesar yang di pilih untuk mengklasifikasi suatu kelompok atribut terhadap kelas-kelas lainnya.

### **4. RANCANGAN SISTEM**

### **4.1** *FlowChart Input* **Data Pendaftar**

Di bawah ini adalah tahapanalur jalan program sistem pendukung keputusan penerimaan staf dan guru pada kb/tk habibi qurrotu'aini samarinda menggunakan metode naive bayes

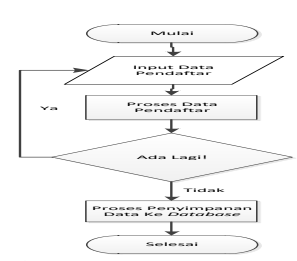

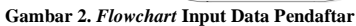

*Flowchart Input* Data pendaftar dimulai menginputkan data pendaftar pada aplikasi kesetiap *textboxt* yang ada, dan dilanjutkan ke proses data pendaftar ini digunakan pengecekan data pendaftar bila ada data pendaftar yang sudah pernah di Inputkan maka sistem akan memunculkan pemberitahuan bahwa data pendaftar sudah terdaftar tetapi bila data pendaftar belum pernah di inputkan maka sistem akan melanjutkan proses penyimpanan data pendaftar ke *database.*

### **4.2** *Flowchart* **Proses Data Kriteria**

Di bawah ini adalah tahapan *flowchart* proses data kriteria spk penerimaan staf dan guru pada KB/TK Habibi Qurrotu'aini samarinda menggunakan metode Naive Bayes adalah dihalaman berikut.

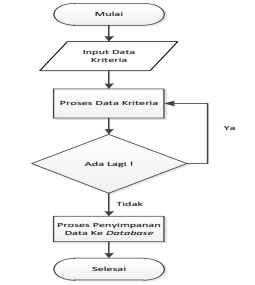

**Gambar 3.** *Flowchart* **Proses Data Kriteria** 

Gambar 3.*Flowchart* Proses Data Kriteria dimulai dati menginputkan data kriteria dari data yang telah diinputkan akan diproses oleh sistem apakah data kriteria sudah terdaftar atau tidak bila aplikasi sudah memiliki data kriteria maka sistem akan memunculkan pemberitahuan data kriteria sudah terdaftar jika sebaliknya sistem akan menlanjutkan ke proses penyimpanan data kriteria ke dalam *database* dan proses kriteria sudah selesai.

**4.3** *Flowchart* **Proses Perhitungan** *Naive Bayes*

Di bawah ini adalah tahapan *flowchart* proses perhitungan *Naive Bayes* spk peneriman Guru/Staf pilihan KB/TK Habibi Qurrotu'aini yang sesuai keinginan dan terbaik menggunakan metode *Naive Bayes* adalah dihalaman

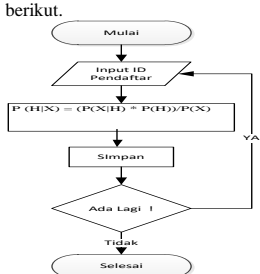

### **Gambar 4.** *Flowchart* **Perhitungan** *Naive Bayes*

Pada Gambar 4 *Flowchart* Perhitungan *Naive Bayes* dimulai dari proses pengambilan data yang sudah tersimpan didalam *database* yaitu dari tabel pendaftar dan tabel kriteria setelah proses pengambilan data didalam tabel sudah selesai maka dilanjutkan ke pengiunputan nilai bobot kriteria yang telah ditentukan oleh sistem dengan adanya tabel ketentuan nilai pada sistem, setelah melakukan penginputan nilai dilanjutkan keproses penyimpanan nilai bobot ke dalam *database* dan dari nilai-nilai bobot yang tersimpan sistem memprosesnya menjadi sebuah nilai alternatif untuk penilaian terhadap pendaftar.

#### **4.4 Struktur Basis Data**

Adapun basis data yang digunakan dalam aplikasi pengolahan data penerimaan staf dan guru adalah sebagai berikut :

**1. Tabel Input Pendaftar** Nama Tabel : Tbl\_Input\_Pendaftar<br> *Primary Key* : Kode\_Pendaftaran *Primary Key* : Kode\_Pendaftaran<br>Keterangan : Digunakan untuk m : Digunakan untuk menyimpan data Pendaftar

### Tabel 1 Struktur Tabel Calon Pendaftar

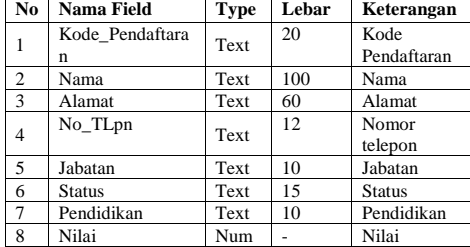

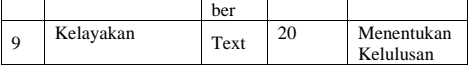

# **2.Tabel Input Kriteria**

: Tbl\_kriteria

*Primary Key* : Kode\_kriteria : Digunakan untuk menyimpan bobot nilai

kriteria Tabel 2 Struktur Tabel Bobot Nilai Kriteria

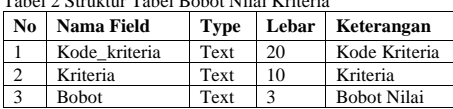

## **3. Tabel Perhitungan**

Nama Tabel : Tbl\_Perhitungan<br>*Primary Key* : Kode Proses. Ko *Primary Key* : Kode\_Proses, Kode\_Pendaftaran,

Kode\_Kriteria

Keterangan : Digunakan untuk menghitung proses penilaian

Tabel 3 Struktur Tabel Proses Perhitungan

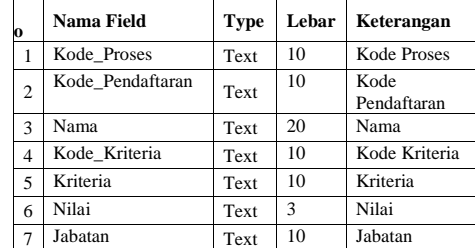

### **5. IMPLEMENTASI**

### **1. Tampilan Menu Utama**

Di bawah ini adalah tampilan awal from menu utama pada spk penerimaan staf dan guru pada kb/tk habibi qurrotu'aini menggunakan metode *Naive Bayes* :

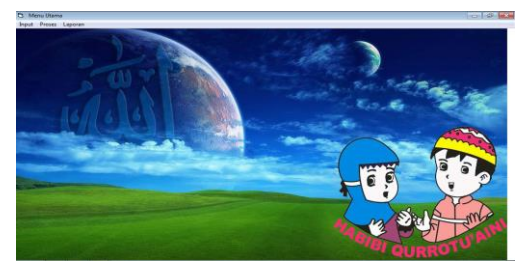

Gambar 5. Tampilan Menu utama

### **2. Tampilan Form** *Input* **data Pendaftar**

Di bawah ini adalah tampilan from *input* data pendaftar pada spk penerimaan staf dan guru pada kb/tk habibi qurrotu'aini menggunakan metode *Naive Bayes* :

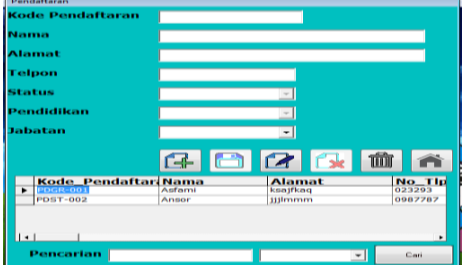

Gambar 6. Tampilan Form *Input* Data Pendaftar **3.Tampilan Form Proses Kriteria**

Di bawah ini adalah tampilan from proses kriteria pada spk penerimaan staf dan guru pada kb/tk habibi qurrotu'aini menggunakan metode *Naive Bayes* :

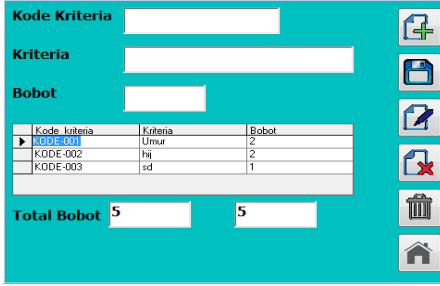

Gambar 7. Tampilan Form Proses Kriteria

### **4.Tampilan Form Proses Perhitungan** *Naive Bayes*

Di bawah ini adalah tampilan from proses perhitungan *Naive Bayes* pada spk penerimaan staf dan guru pada kb/tk habibi qurrotu'aini menggunakan metode *Naive Bayes*:

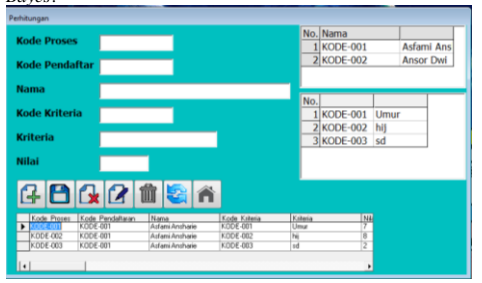

Gambar 8. Tampilan Form Proses Perhitungan *Naive Bayes* **5. TampilanTabel Proses Perhitungan** *Naive Bayes*

Di bawah ini adalah tabel proses perhitungan *Naive Bayes* pada spk penerimaan staf dan guru pada kb/tk habibi qurrotu'aini menggunakan metode *Naive Bayes*:

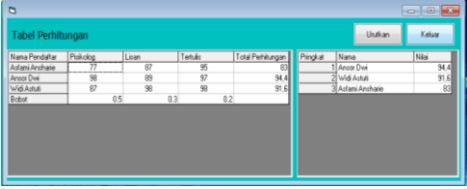

Gambar 9. Tampilan Tabel Proses Perhitungan *Naive Bayes* **6 Form Proses Cetak Laporan**

Di bawah ini adalah tampilan from proses cetak laporan perhitungan *Naive Bayes* pada spk penerimaan staf dan guru pada kb/tk habibi qurrotu'aini menggunakan metode *Naive Bayes*:

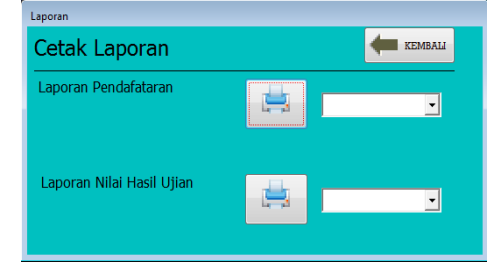

Gambar 10.Tampilan Tabel Proses cetak laporan

### **7 Tampilan Cetak Laporan Data Pendaftar**

Di bawah ini adalah tampilan from proses cetak laporan data pendaftar perhitungan *Naive Bayes* pada spk penerimaan staf dan guru pada kb/tk habibi qurrotu'aini menggunakan metode *Naive Bayes*.

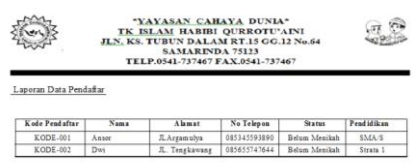

### Gambar 11 Tampilan Cetak Laporan Data Pendaftar **8. Tampilan Cetak Laporan Nilai Hasil Ujian**

Di bawah ini adalah tampilan from proses cetak laporan hasil ujian perhitungan *Naive Bayes* pada spk penerimaan staf dan guru pada kb/tk habibi qurrotu'aini menggunakan metode *Naive Bayes*.

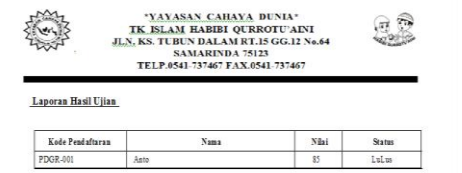

Gambar 12 Tampilan Cetak Laporan Nilai Hasil Ujian

### **5.1 Menentukan Kriteria dan Subkriteria**

Kriteria dan Subkriteria yang digunakan dalam sistem pendukung penerimaan staf dan guru pada KB/TK Habibi Qurrotu'aini adalah :

- 1. Nilai Psikotes (R1)
- $Baik = 79 100$
- Cukup = 50 78
- Kurang = 0 49
- 2. Nilai Tes Tertulis (R2)
- Baik = 79 -100
- Cukup = 50 78
- Kurang  $= 0 49$
- 3. Nilai Tes Lisan (R3)
- Baik =  $79 100$
- Cukup = 50 78
- Kurang  $= 0 49$ **1. Tabel Aturan**

Langkah-langkah yang harus dilakukan untuk penerimaan staf dan guru adalah dengan menggunakan tabel aturan untuk menentukan penilaian dari masing-masing Kriteria yang ada sebagai berikut: Tab<sup>1</sup>

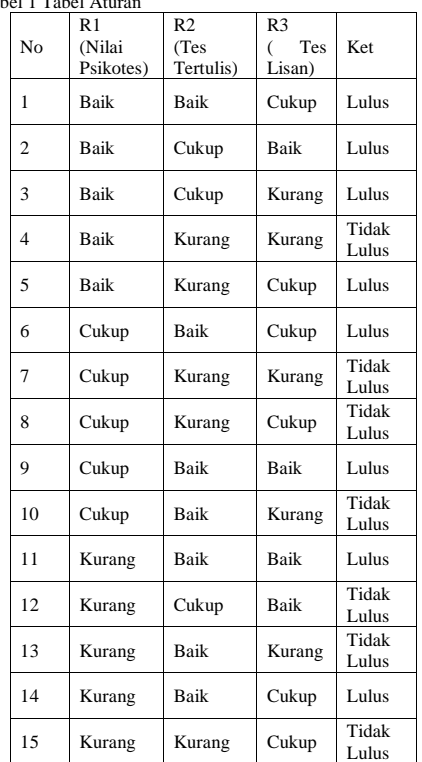

### **2 Probabilitas kemunculan**

1 Probabilitas Nilai Psikotes (R1)

Tabel 2 Probabilitas Nilai Psikotes (R1).

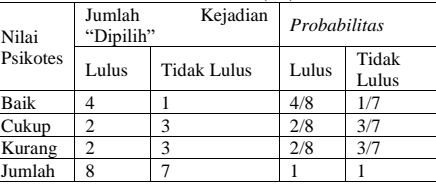

Tabel ini diperoleh dari nilai Tabel Aturan pada (Tabel 1). Dimana pada (Tabel 2) nilai 4 Psikotes lulus pada baris Baik didapat pada Tabel Aturan Kolom R1 dan Keterangan (Tabel 2) dan nilai 1 tidak pada baris baik juga di dapat dari Tabel Aturan baris R1 dan Keterangan (Tabel 2). Begitu juga untuk baris Cukup, dan Kurang.

2 Probabilitas Tes Tertulis (R2)

Tabel 2 Probabilitas Nilai Tes Tertulis (R2)

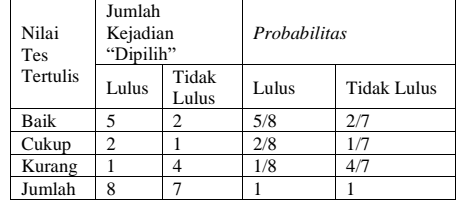

Tabel ini diperoleh dari nilai Tabel Aturan pada (Tabel 4.4). Dimana pada (Tabel 4.6) nilai 5 tes tertulis lulus pada baris Baik didapat pada Tabel Aturan Kolom R2 dan Keterangan (Tabel 4.4) dan nilai 2 tidak pada baris baik juga di dapat dari Tabel Aturan baris R2 dan Keterangan (Tabel 4.4). Begitu juga untuk baris Cukup, dan Kurang.

3Probabilitas Tes Lisan (R3)

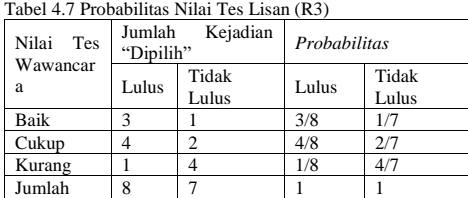

Tabel ini diperoleh dari nilai Tabel Aturan pada (Tabel 4.4). Dimana pada (Tabel 4.7) nilai 3 tes lisan lulus pada baris Baik didapat pada Tabel Aturan Kolom R3 dan Keterangan (Tabel 4.4) dan nilai 1 tidak pada baris baik juga di dapat dari Tabel Aturan baris R3 dan Keterangan (Tabel 4.4). Begitu juga untuk baris Cukup, dan Kurang.

Probabilitas jumlah

Tabel 4.8 Probabilitas jumlah

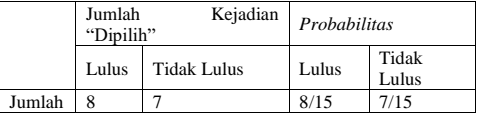

Tabel ini diperoleh dari nilai Tabel Aturan pada (Tabel 4.4). Dimana pada (Tabel 4.8) nilai 8 Lulus pada baris Jumlah adalah untuk hasil Lulus yang di dapat dari Tabel Aturan Kolom Keterangan (Tabel 4.4) dan nilai 7 Tidak Lulus pada baris Jumlah adalah untuk hasil Tidak Lulus juga di dapat dari Tabel Aturan Keterangan (Tabel 4.4). Begitu juga untuk baris Baik, Cukup, dan Kurang .

### **1.6.2 Menghitung Nilai** *Likehood*

1. Tahap selanjutnya ialah menghitung nilai *Likehood* dengan data sebagai Berikut:

1. Psikotes = Cukup<br>2. Tes tertulis = Cuku

2. Tes tertulis= Cukup<br>3. Tes Lisan = Cukup  $Test$  Lisan = Cukup

Dari data diatas tersebut, maka dapat dihitung nilai *likehood* Lulus dan *likehood* tidak Lulus, untuk menghitung nilai ini diambil dari tabel *probabilitas* kemunculan setiap kriteria dari masing-masing kriteria, seperti :

kriteria dari masing-masing kriteria, seperti :

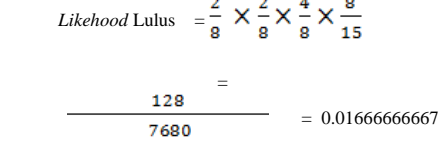

Likehood Tidak = 
$$
\frac{3}{7} \times \frac{1}{7} \times \frac{2}{7} \times \frac{7}{15}
$$

\nLulus = 42

\n5145 = 0.00816326581

Pada *Likehood* Lulus nilai 2/8 diambil dari tabel *probabilitas* Psikotes, 2/8 dari tabel *probabilitas* Tes Tertulis, 4/8 dari tabel *probabilitas* Lisan, 1/8 jumlah Lulus.Sedangkan Pada *likehood* Tidak Lulus nilai 3/7 diambil dari tabel *probabilitas* Psikotes, 1/7 dari tabel *probabilitas* Tes Tertulis, 2/7 dari tabel *probabilitas* Tes Lisan, 1/7 jumlah Tidak Lulus.

Menghitung *Likehood* Lulus dengan mengalikan setiap jumlah kejadian yang dipilih dan jumlah pendaftar yang lulus yaitu :2x2x4x8, yang menghasilkan jumlah nilai 128, setelah itu mengalikan hasil jumlah pendaftar yang lulus dengan jumlah pendaftar yang mengikuti tes atau jumlah yang sudah ada di tabel aturan, yaitu : 8x8x8x15 yang menghasilkan nilai 7680. Lalu nilai tersebut dibagikan dan menghasilkan jumlah nilai *likehood* Lulus 0.01666666667.

begitu juga perhitungan *Likehood* Tidak Lulus sama dengan cara menghitung *Likehood* Lulus seperti di atas. 2.Menghitung Nilai Probabilitas

 Menghitung nilai probabilitas dapat dihitung dengan melakukan normalisasi terhadap *likehood* tersebut sehingga jumlah yang diperoleh  $\!=$  1, cara menghitung nilai probabilitas ini adalah.

Nilai *likehood* Ya

*Probabilitas* =

 $=$ 

Lulus Nilai *Likehood* Ya + Hasil *Likehood* Tdk

### 0.01666666667

 $0.01666666667 + 0.00816326581$ 

### 0.01666666667

 $= 0.0248299325$  $= 0.6712328626$ 

Untuk

### Nilai *likehood* Tidak

*Probabilitas* Tidak = Lulus Nilai *Likehood* Ya + Nilai *Likehood* Tdk

0.00816326581

 $= 0.01666666667 + 0.00816326581$ 

#### 0.00816326581

= 0.0248299325

 $= 0.3287671366$ 

Menghitung *Probabilitas* Lulus dengan rumus nilai *Likehood* Ya di bagi dengan Nilai *Likehood* Ya dan Hasil *Likehood* Tidak, begitu juga dengan *Probabilitas* Tidak Lulus dengan rumus nilai *Likehood* Tidak di bagi dengan nilai *Likehood* Ya dan nilai *Likehood* Tidak.

Dari hasil akhir nilai probabilitas Lulus atau Tidak Lulus, Nilai probabilitas lulus lebih tinggi dibadingkan nilai probabilitas yang tidak lulus jadi layak Lulus.

#### **4 Daftar Pustaka**

Dewi, Sari, 2015, Sistem Pendukung Keputusan Penerimaan Siswa Baru Pada SMA Negeri 1 Marang Kayu Menggunakan Metode *Naive Bayes*.

Hermawan, J. 2005.*Membangun Decision Support Systems.* Yogyakarta: Andi *Offset*.

Internal Memo, Nomer 08/IM/HR-SBM/XI-2013, *Performance Appraisal (PA) 2013.* Makassar: Bosowa Group.

Jogiyanto HM, 2008 . *Sistem Teknologi Informasi Edisi III,* Yogyakarta, Penerbit Andi.

Kumajas, Michael, 2015 Sistem Pendukung Keputusan Kenaikan Jabatan Fungsional Guru Menggunakan Mtode *Naive Bayes* Studi Kasus Dinas Pendidikan Kota Samarinda.

Kusrini, 2007. *Konsep dan Aplikasi Sistem Pendukung Keputusan*, Yogyakarta: Andi *Offset*.

Kusrini, 2007. *Strategi Perancangan dan Pengelolaan Basis Data*, Yogyakarta: Andi *Offset*.

Madcom, 2008. *Microsoft access 2007 untuk pemula*,- Ed.I.-, Yogyakarta: Andi *Offset*.

Yusran, Andi, 2012 Sistem Pendukung Keputusan Penerimaan Calon Siswa Baru Pada SMK Pesisir Samboja Menggunakan Metode *Naive Bayes*.

Sumber: Https://.ml.scribd.com/doc/226079772/Definisi-Staf